# Top 10 tips to help you get the most out of Availity **Essentials**

As you are aware, providers now use Availity Essentials for Magellan member eligibility and benefits, and claims inquiry functions. The following tips/FAQs can help you get the most out of the portal.

### **1. Why aren't benefits displaying for the member?**

If the member's benefits do not appear, it could be that Magellan does not "load" the benefits for that plan (e.g., Blue Shield of California ASO or a state/government-sponsored program). In those cases, you'll need to contact the appropriate Magellan service center. Refer to the message/disclaimer at the bottom of the transaction page for guidance.

# **2. What member number should I use for an eligibility and benefits search?**

You can search for a member's eligibility in Availity Essentials in two ways:

- Use the member ID on the member's insurance benefits card. If you receive an error, **try entering the number without the prefix or suffix**.
- Search for a member without entering an ID number, by using **patient name** and **patient date of birth**.

If you still receive an error message, then the member may not be active within Magellan's system.

# **3. Where can I find help on what to enter in a specific field?**

Hover over the help buttons **O** next to the field for additional information at a payer level.

# **4. How can I submit claims?**

The claims submission process has not changed, i.e., how you submitted claims in the past is still available to you today – use the MagellanProvider.com *Submit a Claim Online* application, direct-submit professional claims, or use a clearinghouse (Availity is also a clearinghouse option).

# **5. What if I don't get results when I search in Availity Essentials** *Remittance Viewer***?**

Troubleshooting tips:

- You must authenticate a check to view remittance information from Magellan**.**
- Select the appropriate label for the search criteria**.**
- Clear all filters from your previous search**.**
- Clear your browser cache**.**

# **6. I can't find the denial reason in Availity Essentials.**

Using *Remittance Viewer*, in the explanation of benefit (EOB)/explanation of payment (EOP) detail, refer to one or a combination of *Business Scenario*, *Remittance Adjustment Remark Codes* and/or *Claim Adjustment Code Desc* displayed for the denial reason explanation.

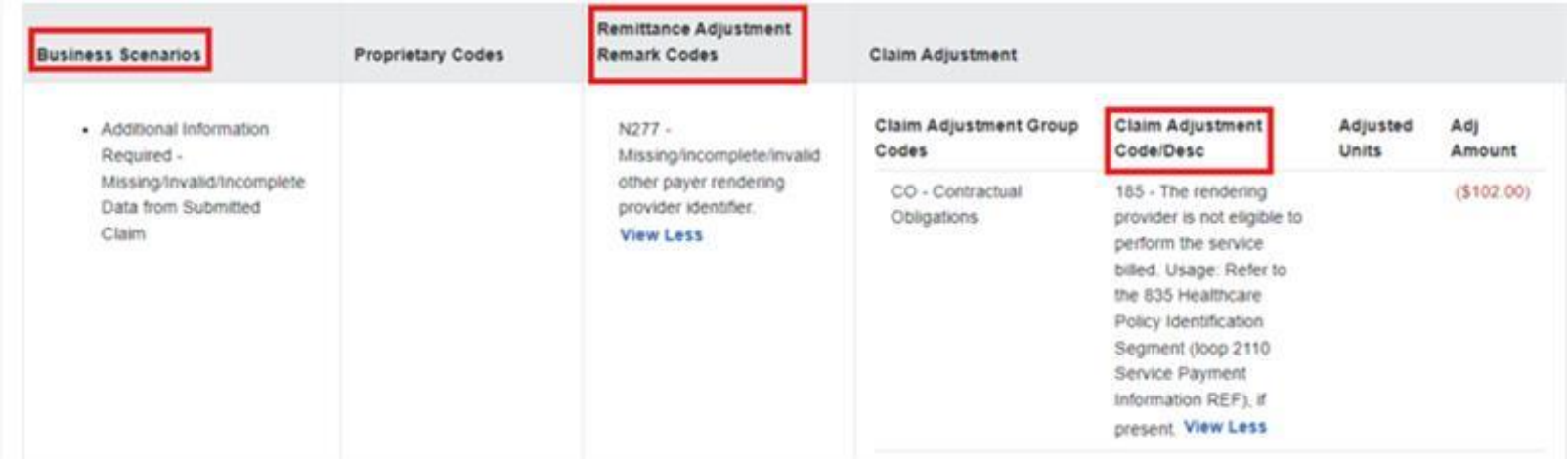

### **7. I want to see the full EOB details instead of one claim at a time.**

In *Remittance Viewer*, on the *Check/EFT* tab, choose the *Download* button (under *Actions*, on the right) and select the viewing option you prefer. **TIP:** By selecting *Check Summary for Multiple Claims Per Page* you'll see a full check/EFT summary. The file will download as a PDF that you can print and save.

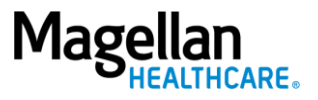

### **8.** *Claim Status* **in Availity Essentials doesn't have as much detail as Magellan's site did.**

Although the layout differs from what you were used to seeing on MagellanProvider.com, **all the same information is in Availity Essentials**. You can view it using a combination of the information within the *Claims Status* and the *Remittance Viewer* functions.

### **9. The check amount in Availity Essentials is different than what I received.**

This difference is due to your claim having been adjusted. To understand how your claim was adjusted, you will see two line-items for the same Check/EFT number. The difference between the original payment amount and the adjusted amount are under the same Check/EFT number.

Select *Remittance Viewer* from the top navigation (**Claims & Payments > Remittance Viewer**):

- 1. Search by claim number.
- 2. Click the *Search* button to see all remittance related to the claim.
- 3. Original adjudication, adjustment reversal, and final adjudication display as separate lines.

#### **10.Why do I see a "Payer Unavailable" message?**

When cyber traffic is heavy, it may take longer than expected for Availity's systems to receive the requested data from Magellan.

Check Availity's system outage notice (**Help & Training > View Network Outage**) to see if Magellan is on the list. You can review your request later to see if results returned (the *Eligibility & Benefits* function keeps your card open) or try again in 30 minutes or so.

For more resources, including a [claims status/remittance viewer crosswalk,](https://www.magellanprovider.com/media/396987/claim_status_crosswalk.pdf) visit [MagellanProvider.com/Availity](http://www.magellanprovider.com/availity)

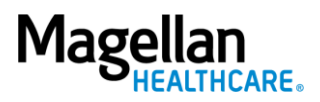